# Examen IHM M1 MIAGE 2015-2016

Tous documents autorisés. Le barème noté est indicatif. Vous pouvez réaliser les exercices dans l'ordre que vous souhaitez. Notez la référence de la question avant d'y répondre. En cas d'ambiguïté dans l'énoncé, indiquez ce que vous en avez compris, il en sera tenu compte pour la correction.

#### Le cas de la réservation de billets de trains

Nous nous basons sur le cas du site web de réservation de billet de trains OUIGO. La réservation d'un billet de train peut être réalisée en trois étapes (cf captures d'écrans ci après). A chaque étape, un bandeau est affiché en haut de la page, ce bandeau indique l'étape courante, il n'est pas clickable. On ne présente ici que la réservation d'un aller simple.

L'étape A consiste à choisir les gares de départ et d'arrivée ainsi que la date. Suivant ces informations, il faut ensuite choisir quel train réserver. Pour cela, deux vues sont accessible (vue par jour ou par calendrier). Une fois le train choisit, l'usager visualise le nombre de places encore disponibles à ce prix pour ce train.

L'étape B consiste à choisir les options de transports. Dans un premier temps, l'usager peut choisir d'ajouter un bagage payant ainsi que réserver l'accès à une prise électrique. Dans un second temps, l'usager peut réserver une place pour un animal et choisir d'être tenu informé par SMS du suivi de sa commande ainsi que de son quai de départ.

Enfin l'étape C consiste pour l'usager à spécifier ses informations personnelles et choisir son moyen de paiement (carte bancaire ou bon d'achat).

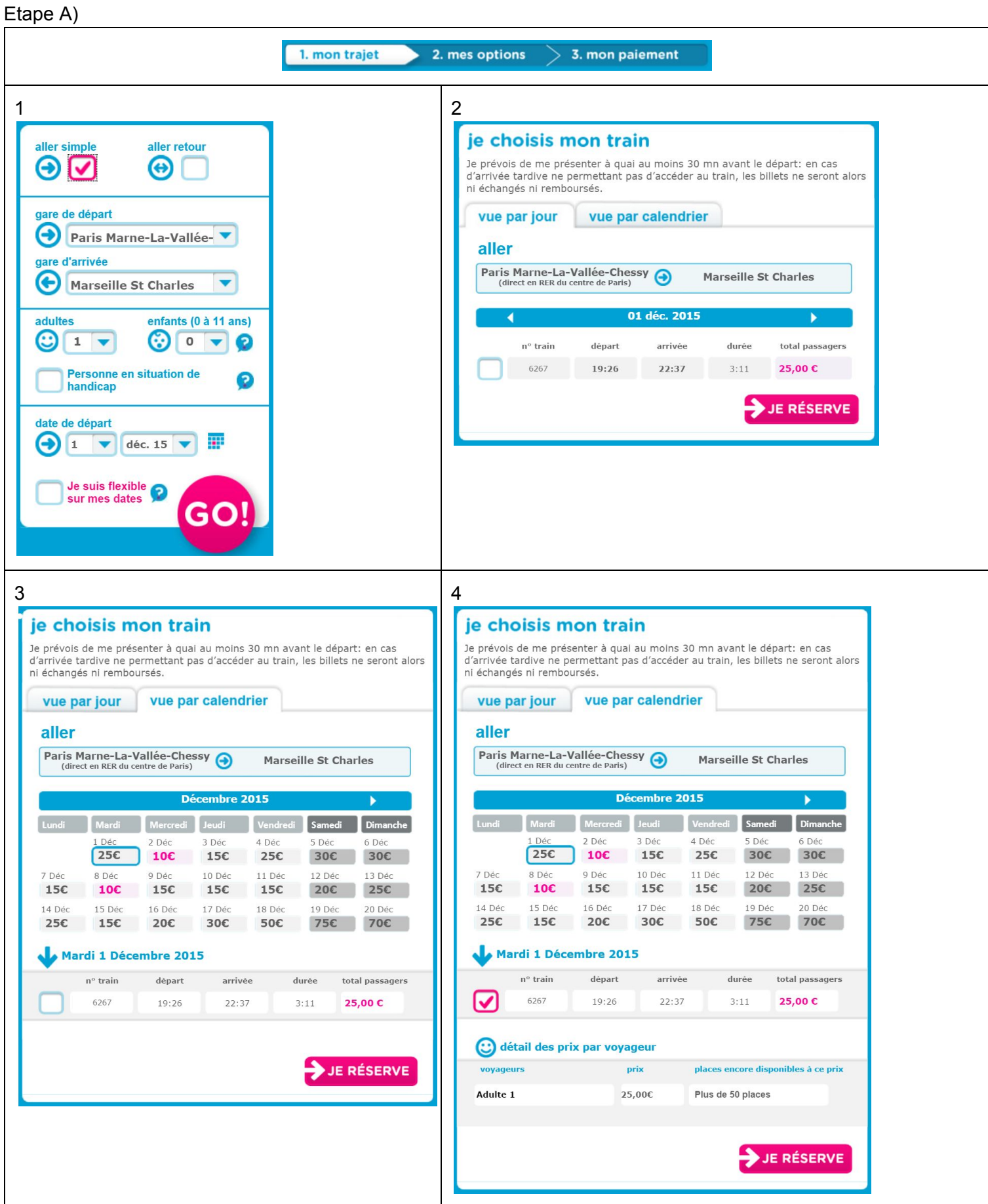

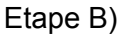

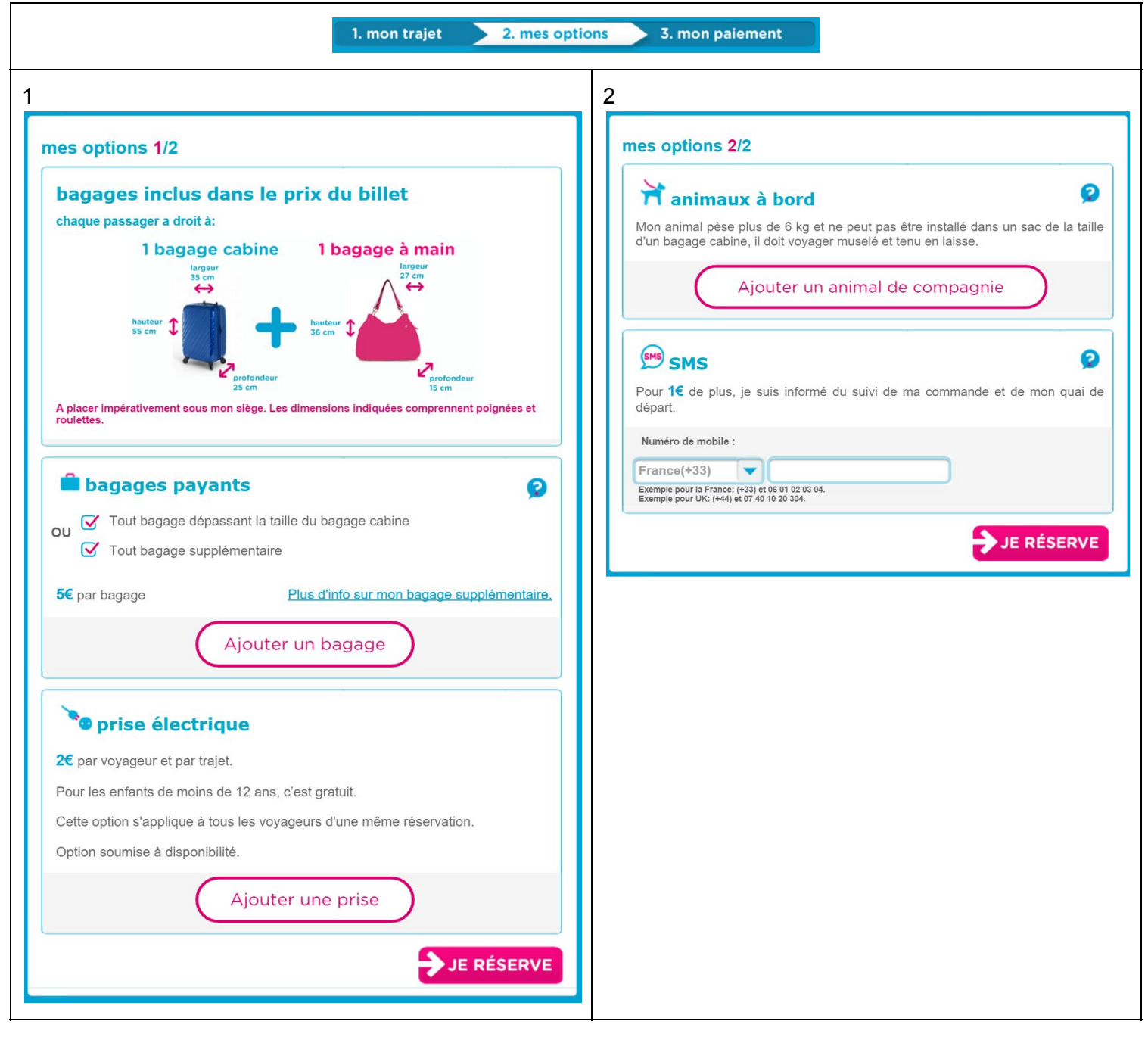

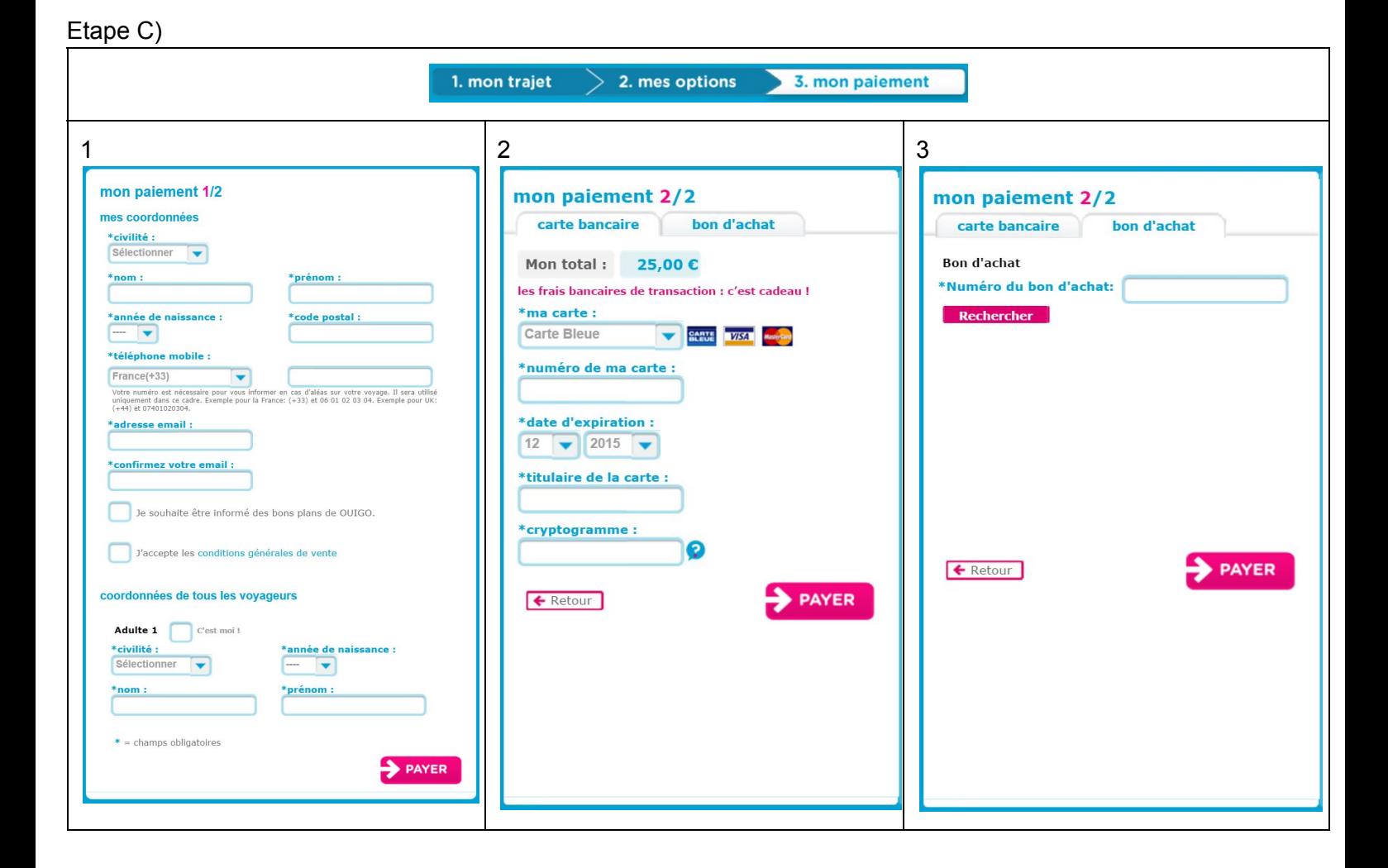

#### Exercice 1/6) Concepts et tâches (5 points)

Spécifiez les modèles de concepts et de tâches de ce logiciel.

# Exercice 2/6) Ergonomie (4 points)

Ce site vise un public ayant entre 18 et 40 ans. Il est prévu pour être utilisé sur un PC (portable ou fixe). Sur la base des captures d'écrans présentés, proposez une critique ergonomique de ce logiciel selon les critères de Scapin et Bastien.

# Exercice 3/6) Théorie de l'action (3 points)

Pour cet exercice, nous supposerons un utilisateur, Norbert, ayant 30 ans et vivant à Grenoble. Norbert travail comme informaticien, il doit partir en urgence pour Paris, il monte immédiatement dans un bus et essaye de réserver le prochain train pour Paris en utilisant l'interface présentée ci avant.

Analysez cette situation sous l'angle de la théorie de l'action de Norman en mettant l'accent sur les principaux problèmes qui se poseront à l'utilisateur. Vous vous limiterez à l'étape A

### Exercice 4/6) GOMS (4 points)

On veut comparer à l'aide de GOMS deux techniques d'interactions pour sélectionner les villes de départ et d'arriver. Modélisez à l'aide de GOMS ces deux techniques et discutez des points forts de chacune d'elle. Utilisez les coûts suivants :

- Pointage : 1,1 seconde
- Appuyer ou relacher : 0,1 seconde
- Cliquer : 0,2 seconde
- temps de réflexion ou d'observation : 1,2 seconde
- Appuyer sur une touche : 0,3 seconde

La première technique consiste à utiliser le menu déroulant : L'utilisateur clique dessus, la liste des gares s'affiche (dans l'ordre alphabétique) et il peut la faire défiler pour trouver la bonne, il valide la sélection en cliquant dessus.

La seconde technique consiste à s'appuyer sur le clavier du téléphone, l'utilisateur clique sur la liste, le clavier apparait et permet à l'utilisateur de commencer à saisir le nom de la gare. Les gares pouvant correspondre à la saisie s'affichent alors dans l'ordre de probabilité. L'utilisateur peut valider sa sélection en appuyant sur la touche entrée (si la gare la plus probable de la liste correspond à ce qu'il cherche) ou sur une des gares de la liste.

# Exercice 5/6) SUPPLE (2 points)

Expliquez ce qu'est SUPPLE et comment vous l'utiliseriez pour concevoir une version du site pour smartphone.

#### Exercice 6/6) Processus de conception (2 points)

L'entreprise SNCF vous mandate pour produire une version de leur site pour smartphone. Vous avez un an pour concevoir et implémenter le logiciel, que proposez vous ?

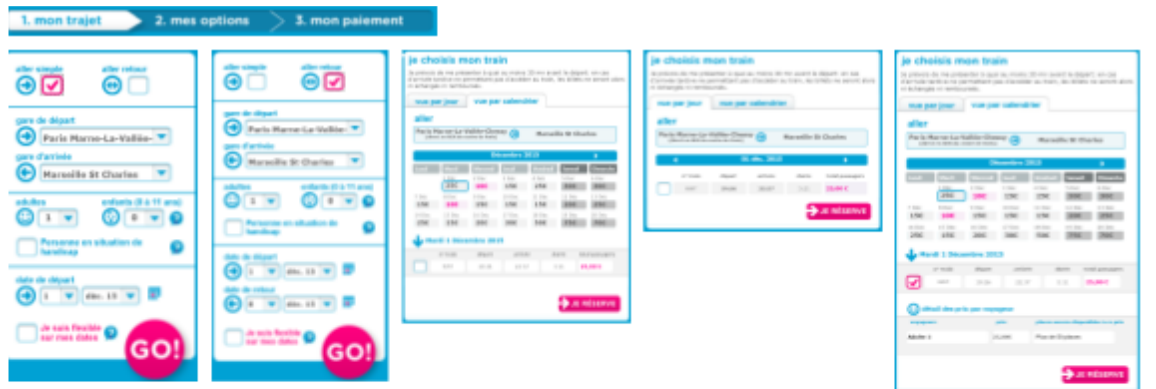

#### 1. mon trajet  $\qquad$  2. mes options 3. mon paiement **1.** mon trajet  $\geq$  2. mes options **3.** mon palement pass palament 2/3<br>|-<br>| Markins (1990)<br>| Markins (1990) mes options 2/2 man paisment 8/3<br>Constances | Institute |  $\begin{tabular}{|c|c|} \hline \color{red} \displaystyle {\overline {\textbf{M}}} & \textbf{soimaux} & \textbf{b beed} & \textbf{0} \\ \hline \color{red} \displaystyle {\overline {\textbf{M}}} & \textbf{a-mean that } \textbf{a-mean that } \textbf{a$ anganya<br>**Alan di Kabupatén** ٠  $\begin{tabular}{|c|c|} \hline \rule{0.3cm}{.03cm} \hline \rule{0.3cm}{.03cm} \hline \rule{0.3cm}{.03cm} \hline \rule{0.3cm}{.03cm} \rule{0.3cm}{.03cm} \hline \rule{0.3cm}{.03cm} \rule{0.3cm}{.03cm} \end{tabular} \begin{tabular}{|c|c|c|} \hline \rule{0.3cm}{.03cm} \rule{0.3cm}{.03cm} \rule{0.3cm}{.03cm} \rule{0.3cm}{.03cm} \rule{0.3cm}{.03cm} \rule{0.3cm}{.03cm} \$ **Excess Contract Contract** Er **Contract Contract**  $\blacktriangleright$  recent.  $\rightarrow$  and selections of  $\rightarrow$  $\frac{1}{2}$  mm